# HP Capture and Route (HP CR) Release Notes

The Release Notes contain information on new features and enhancements for HP CR:

- [HP CR v1.2.0 \(1\)](#page-0-0)
- [HP CR v1.1 \(13\)](#page-12-0)

Each version release is cumulative. For example, HP CR v1.2.0 contains all the new features and enhancements that were included in the HP CR v1.1 release.

# <span id="page-0-0"></span>HP CR v1.2.0

Product: HP Capture and Route (HP CR) v1.2.0 Release date: October 2012

# Client versions in HP CR v1.2.0

**Table 1** Client versions in HP CR v1.2.0

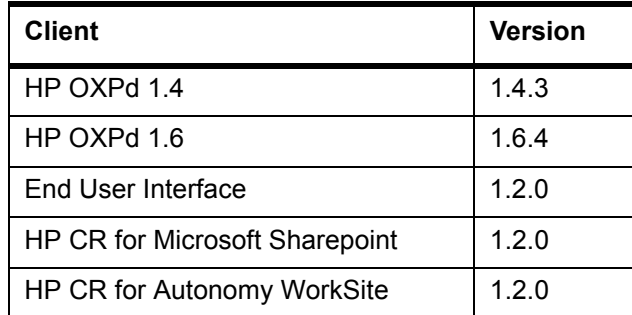

## Overview of features

The following is a summary of features specific to HP CR v1.2.0:

**Table 2** HP CR v1.2.0 Features

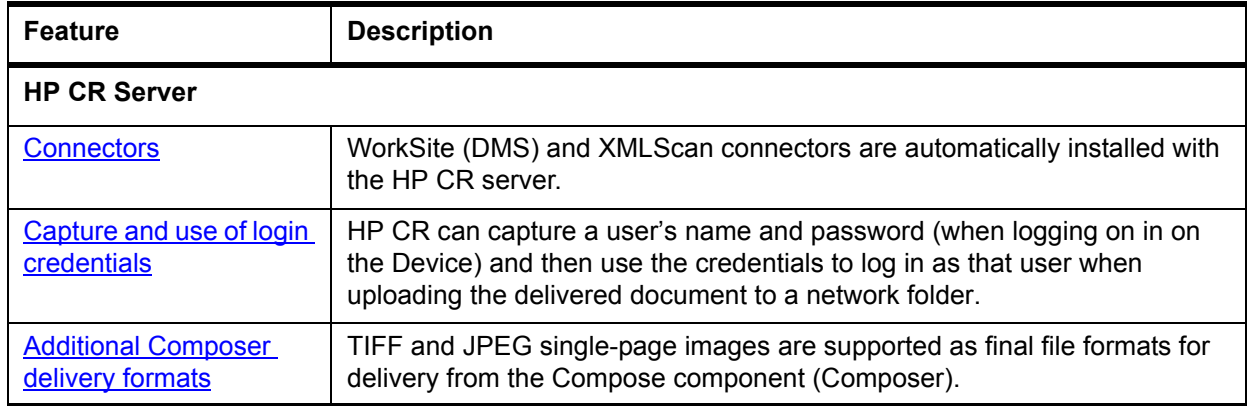

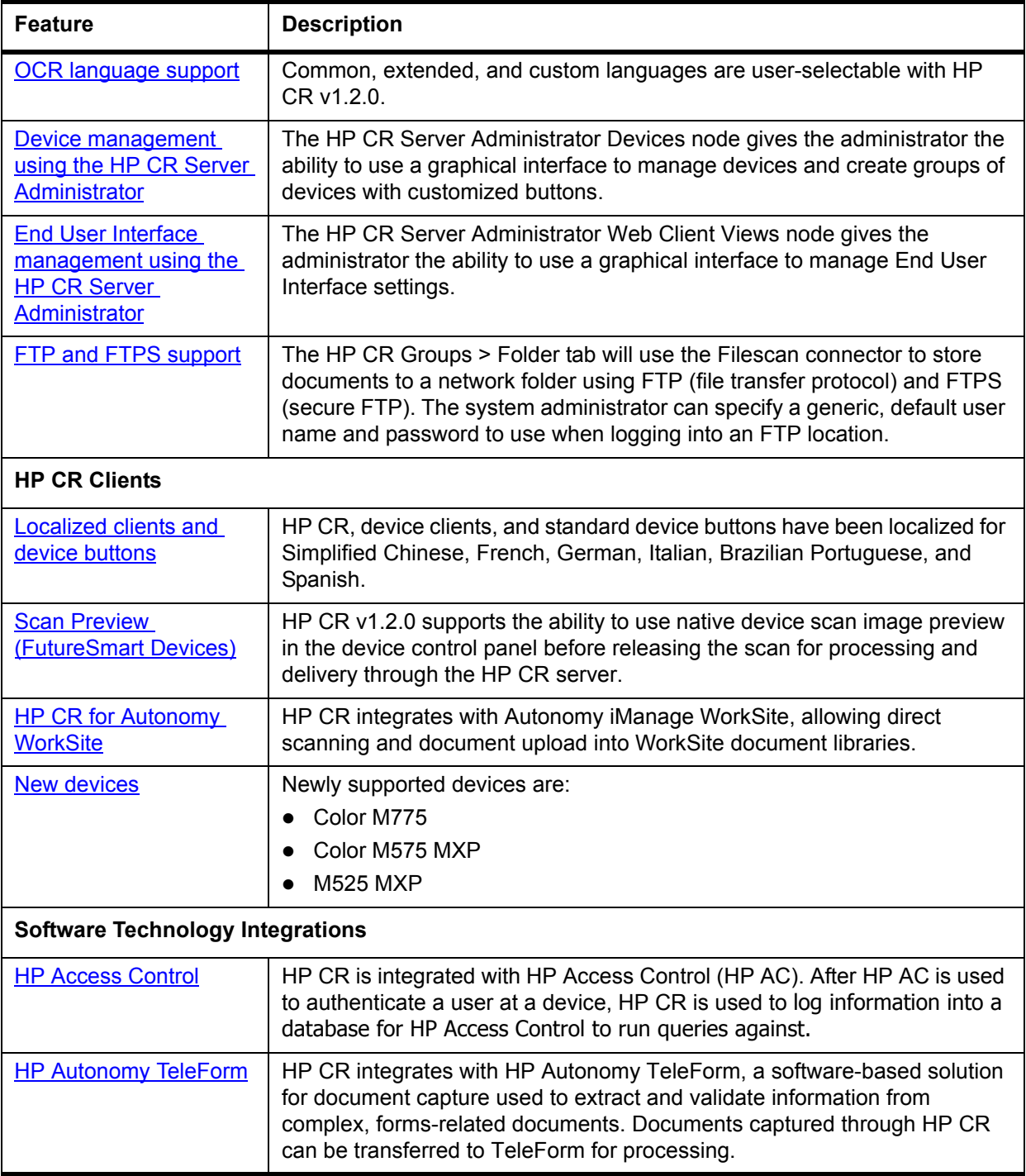

# <span id="page-1-0"></span>**Connectors**

Connectors are the means by which messages enter and leave the HP CR server. In addition to the connectors listed for HP CR v1.1, the following are automatically installed with the HP CR server:

- WorkSite (DMS) connector, which is used for [HP CR for Autonomy WorkSite.](#page-6-0)
- XMLStore and XMLScan connectors, which are used for [HP Autonomy TeleForm.](#page-7-1)

# <span id="page-2-0"></span>Capture and use of login credentials

In certain capture scenarios it is desirable for the HP CR server to impersonate the user who has submitted the document for processing when uploading that document to network storage. When a user logs into a device and provides both a network user name and password, the HP CR captures those credentials in a secure manner and passes them to the HP CR server. The server can then use the credentials to log in as that user when uploading the delivered document to a network folder.

**NOTE:** Capture and use of login credentials requires configuration for the device buttons as well as the correct permissions for the account used in delivering to the network storage.

# <span id="page-2-1"></span>Additional Composer delivery formats

The Compose component (Composer) can deliver the original format or convert input (source) files from one file type into another file type (final file format). In addition to the final formats listed for HP CR v1.1, HP CR v1.2.0 also supports:

- TIFF (image, single-page)
- JPEG (image, single-page)

To enable the new options:

- **1.** Launch HP CR Server Administrator.
- **2.** Expand the tree view in the left pane. Click **Configuration**.
- **3.** In the right pane, double-click on the **Default** group (or applicable group).
- **4.** Click the **Clients** tab.
- **5.** Select the recipient type (such as E-mail) in the **Allow group to route to** section.
- **6.** Click the **Configure** button.
- **7.** Click the **Final Forms** tab.
- **8.** Select the final forms to which the client can send. Select **S.JPG** and/or **S.TIF** for the new options.
- **9.** Click **OK** twice to save your changes.

## <span id="page-2-2"></span>OCR language support

The HP CR server supports the following languages that can be specified for optimized OCR output. (The details for setting up the user selected language workflow to use this feature are provided in the HP [Capture and Route \(HP CR\) Installation Guide](http://www.omtool.com/documentation/HPCR/v1.2.0/HPCRInstallGuide.pdf).)

#### **Common languages**

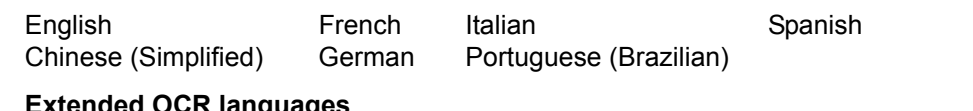

#### **Extended OCR languages**

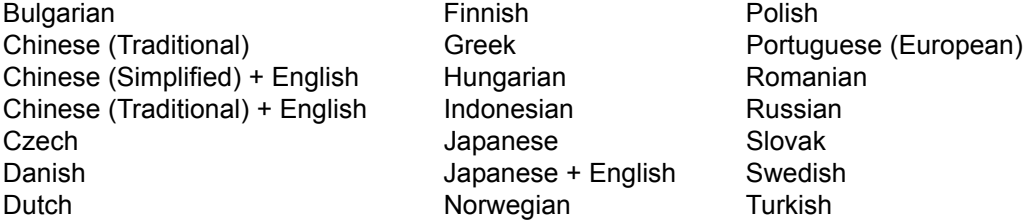

#### **Custom OCR languages**

- Armenian (Eastern) Croatian Norwegian (Bokmal) Armenian (Grabar) Dutch Belgian Norwegian (Nynorsk) Armenian (Western) Estonian Slovenian Bashkir German (New Spelling) Tatar Catalan Lithuanian Ukrainian
	-

# <span id="page-3-0"></span>Device management using the HP CR Server Administrator

In previous releases of HP CR, the system administrator completed system configuration of the device client for customized options by manually editing the device client XML configuration file. With HP CR v1.2.0, the system administrator uses the graphical user interface of the System Administrator to manage any configurable setting.

# <span id="page-3-1"></span>End User Interface management using the HP CR Server Administrator

In previous releases of HP CR, End User Interface settings were handled through an XML configuration file. HP CR v1.2.0 provides the system administrator with the ability to configure commonly used End User Interface settings using the graphical user interface of the System Administrator client. Use the Administrator Web Client Views Management tool for:

- Setting a default Routing Sheet template for the Scan to My Files feature
- Making Routing Sheet templates available for Personal and Public Distributions and setting a default template

Typically, the default Routing Sheet template for Personal and Public Distributions is different from the template used for the Scan to My Files feature.

- Making fax cover page templates available and setting a default template
- Setting the tabs/folders that are enabled and visible to the user, and specifying which tab/folder is set as the default folder opened when a user opens the End User Interface
- Using the OCX for Address Book browsing

## <span id="page-3-2"></span>FTP and FTPS support

The HP CR **Groups > Folders** tab can be configured with an FTP(S) location that will use the Filescan connector to store documents to a network folder using FTP (file transfer protocol) and FTPS (FTP that supports the Transport Layer Security (TLS) and Secure Sockets Layer (SSL) protocols). The system administrator can specify a generic, default user name and password to use when logging into an FTP location.

FTP and FTPS support requires:

- **•** FTP server
- HP CR End User Interface client
- HP MFP device configured with the Embedded Device Client for HP OXPd (any model)

#### <span id="page-4-1"></span>Localized clients and device buttons

HP CR, device clients, and standard device buttons have been localized for Simplified Chinese, French, German, Italian, Brazilian Portuguese, and Spanish. Localization includes:

- HP CR End User Interface and the [HP Capture and Route \(HP CR\) User Guide](http://www.omtool.com/documentation/HPCR/v1.2.0/WebClient/HPCRClients.pdf).
- HP CR for HP OXPd v1.6 Device Client and the associated [Quick Start Guide](http://www.omtool.com/documentation/HPCR/v1.2.0/QuickStart/HPOXP1.6QuickStarts.pdf).
- HP CR for HP OXPd v1.4 Device Client and the associated **[Quick Start Guide](http://www.omtool.com/documentation/HPCR/v1.2.0/QuickStart/HPOXP1.4QuickStarts.pdf)**.
- HP CR for Microsoft SharePoint and the associated [Quick Start Guide](http://www.omtool.com/documentation/HPCR/v1.2.0/QuickStart/HPSharePointQuickStarts.pdf).
- HP CR for Autonomy WorkSite and the associated [Quick Start Guide.](http://www.omtool.com/documentation/HPCR/v1.2.0/QuickStart/HPCRWorkSiteQuickStarts.pdf)

Standard device buttons have been localized. Note, however, that the Administrator can modify the text as it appears on a device button. These buttons will not appear as localized unless the Administrator enters the text in the applicable language.

# <span id="page-4-0"></span>Scan Preview (FutureSmart Devices)

Users scanning with Embedded Device Client for HP OXPd v1.6 can now utilize the native **HP Scan Preview** feature. A system administrator can configure the **Scan Preview** using the HP CR Server Administrator:

- **1.** Launch HP CR Server Administrator.
- **2.** Expand the tree view in the left pane. Click **Devices**.
- **3.** Right-click on a group name and select **Properties**. The **Device Group Properties** page displays.
- **4.** Click on the **Buttons** tab.

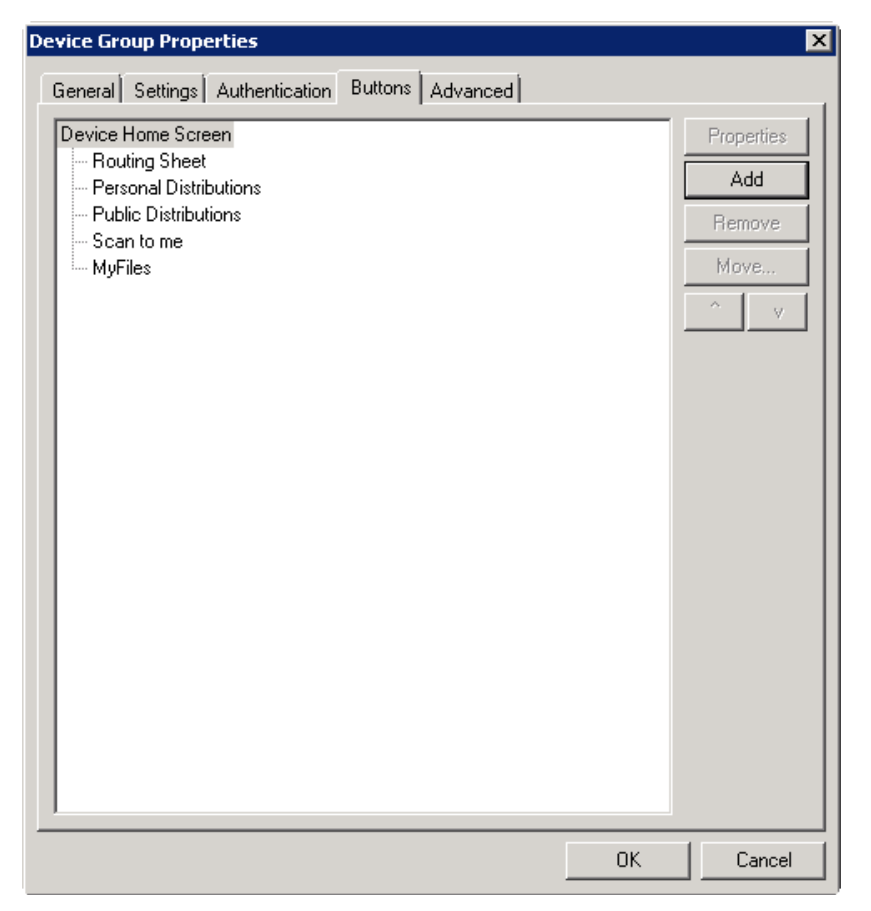

- **5.** Select a button and click **Add**. The **Button Properties** page is displayed.
- **6.** Select the **Enable scan preview by default (only on supported devices)** option and click **OK**.

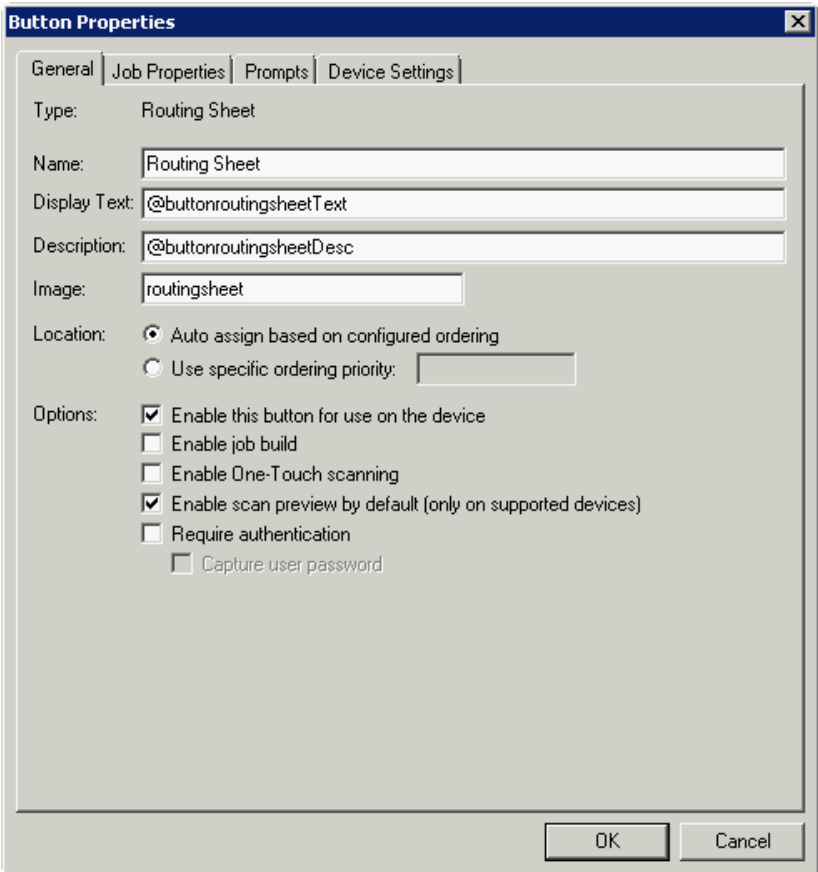

Before the Scan is released from the device, the user can:

- Scroll through the entire document
- Zoom in to verify the quality of the image
- Cancel if the document is not to be sent to the HP CR server

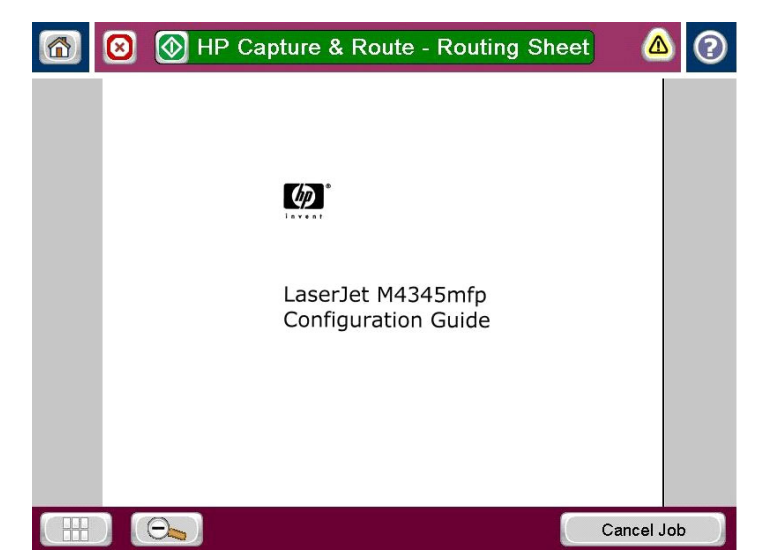

Once verified, click the green **HP Capture & Route** button at the top of the screen to finish routing the document to the HP CR server.

# <span id="page-6-0"></span>HP CR for Autonomy WorkSite

HP CR v1.2.0 now has the WorkSite connector as a supported DMS connector that will route messages to Autonomy iManage WorkSite. This is a server side feature. HP CR for Autonomy WorkSite is installed on end user desktops that have been configured with iManage FileSite v8.5-9.0 or iManage DeskSite v8.5- 9.0.

HP CR for Autonomy WorkSite enables users to import hardcopy documents into WorkSite libraries. The process is driven from the native WorkSite user interface using its screens and menus. HP CR can convert the scanned documents into text-searchable format (PDF or DOC), and then save the resulting document into the proper WorkSite library, fully profiled and stored alongside other electronic content. Once imported, you can browse through the document libraries to locate these documents, or use WorkSite enterprise search capabilities.

A user within the iManage FileSite or DeskSite client interface can select an **Import Scan** option to specify profile information for the document that will be scanned later. When the document is scanned, it is uploaded to iManage in the target folder with the specified profile information. The scan can be accomplished using an HP MFP or other network-connected scanning device.

The **Send to HP CR** option also is available from iManage FileSite or DeskSite. With this option, a user can extract one or more documents from the iManage repository and have these documents uploaded and attached to a new message composed using the HP CR End User Interface.

#### <span id="page-6-1"></span>New devices

HP CR now support these devices:

- Color M775
- Color M575 MXP
- M525 MXP

## <span id="page-7-0"></span>HP Access Control

The integrated HP CR and HP AC solution provides for:

- "Advanced" single-sign between HP AC and HP CR. This includes the ability for HP AC to capture a user's network password and then securely transfer that password to HP CR. From that point, HP CR could use the name and password of the logged in user to upload documents to SharePoint or store documents in a network folder as that user.
- Transfer of job accounting details from HP CR to HP AC. The following job accounting details on each job processed through HP CR are captured and made available for import into the HP AC system:
	- Master Job ID
	- Source scanning device or fax channel, if known
	- Source originating user, if known
	- Date/time of submission for processing
	- Date/time of completion of processing
	- Final delivery status (success, failure, reason for failure if applicable)
	- Size of documents submitted, delivered, expressed in pages
	- Size of documents submitted, delivered, expressed in bytes
	- Delivery destination type (for example, fax, email, folder, SharePoint, etc.), delivery address (such as 1-800-555-1212, user@company.com, etc.)

Any individual job may be delivered to multiple individual recipients. A separate job tracking record is captured and transferred for each recipient. All deliveries for a single, submitted job share a common master job ID.

It is not necessary for the HP CR and HP AC servers to install and run together on the same Windows server.

# <span id="page-7-1"></span>HP Autonomy TeleForm

HP Autonomy TeleForm is a software-based solution for document capture used to extract and validate information from complex, forms-related documents. HP CR integrates with TeleForm so that documents captured through HP CR can be transferred to TeleForm for processing. HP CR also has the ability to receive documents and meta-data sent to HP CR from TeleForm so that HP CR can deliver the content to one or more intended destinations.

The XMLScan and XMLStore connectors enable HP CR to support integration with HP Autonomy TeleForm. HP CR and TeleForm integration:

- Uses HP CR's XMLScan connector to receive documents and meta-data which have been exported from TeleForm. An XSLT translation parses the XML sent back from TeleForm and maps this information to appropriate properties of the job created on the HP CR server. HP CR then processes the returned job based on these properties and routes it to its intended destination(s).
- Uses HP CR's XMLStore connector to output scanned documents and meta-data to a target network folder which is monitored by TeleForm as a source for incoming documents to process. The XMLStore is configured to use an XSLT, which formats the output meta-data from the HP CR server in a documented format that can be parsed and imported to TeleForm.

# Known Issues

**Table 3** Known issues in HP Capture and Route v1.2.0

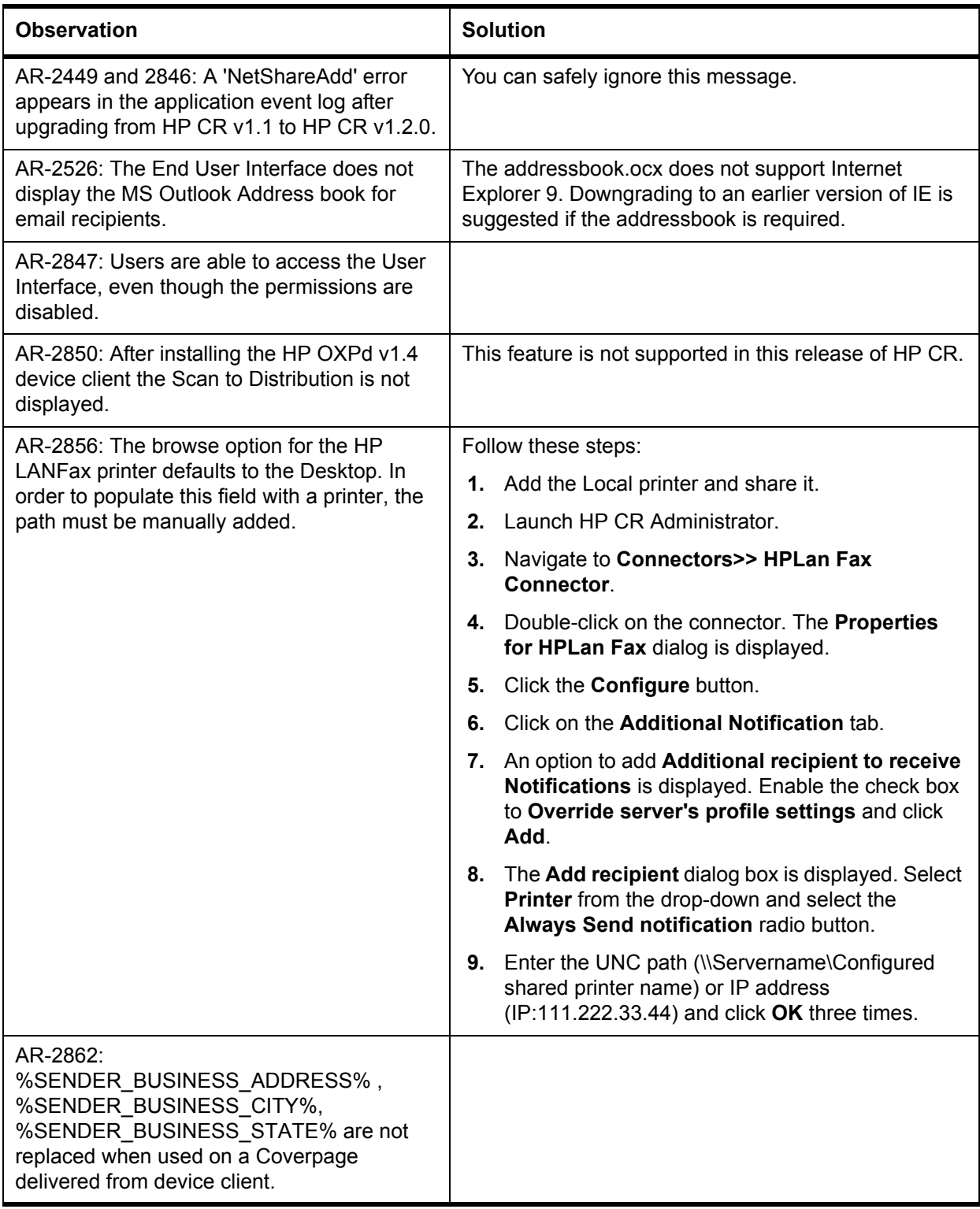

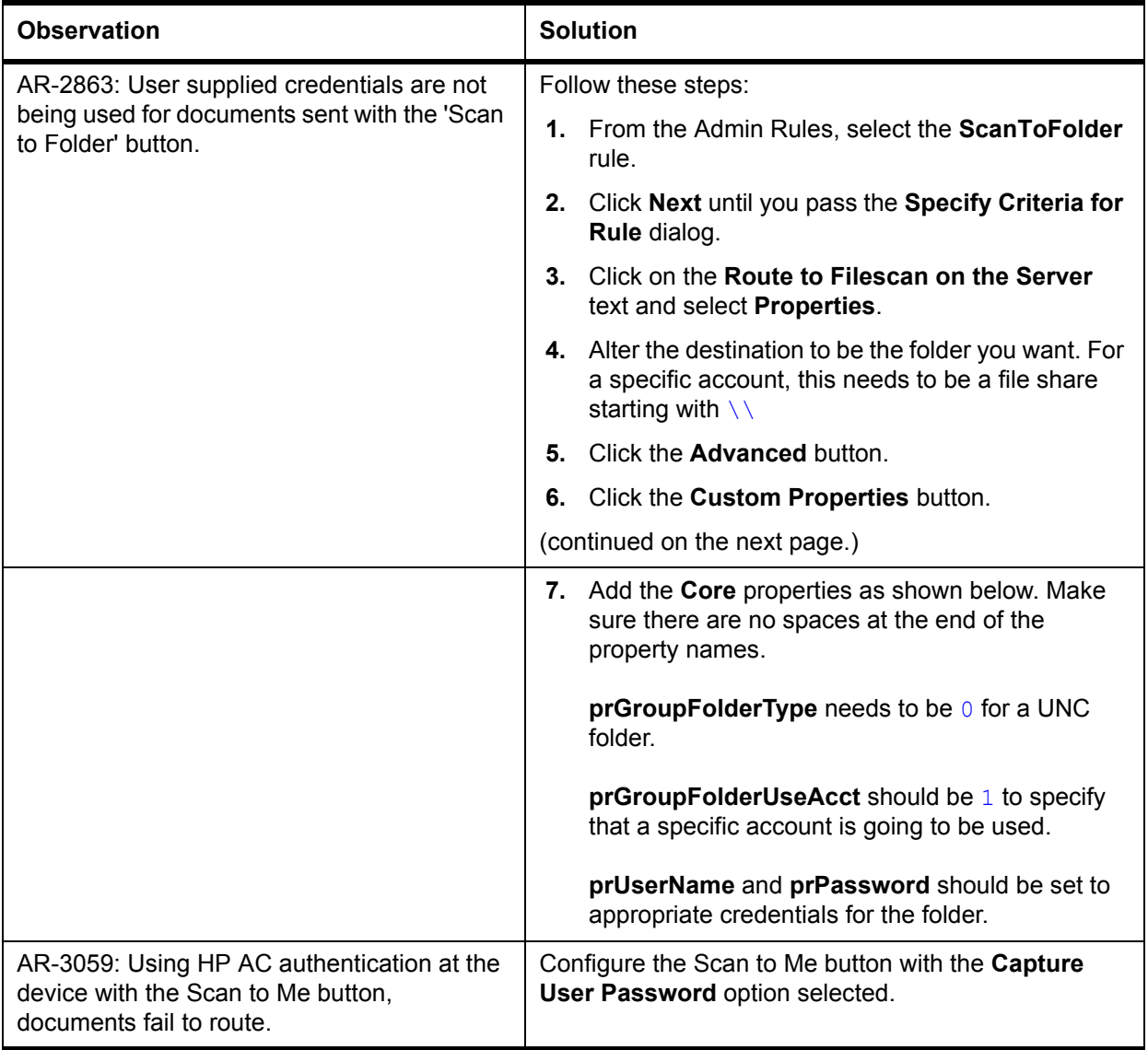

# Resolved Issues

**Table 4** Resolved Issues in HP Capture and Route v1.2.0

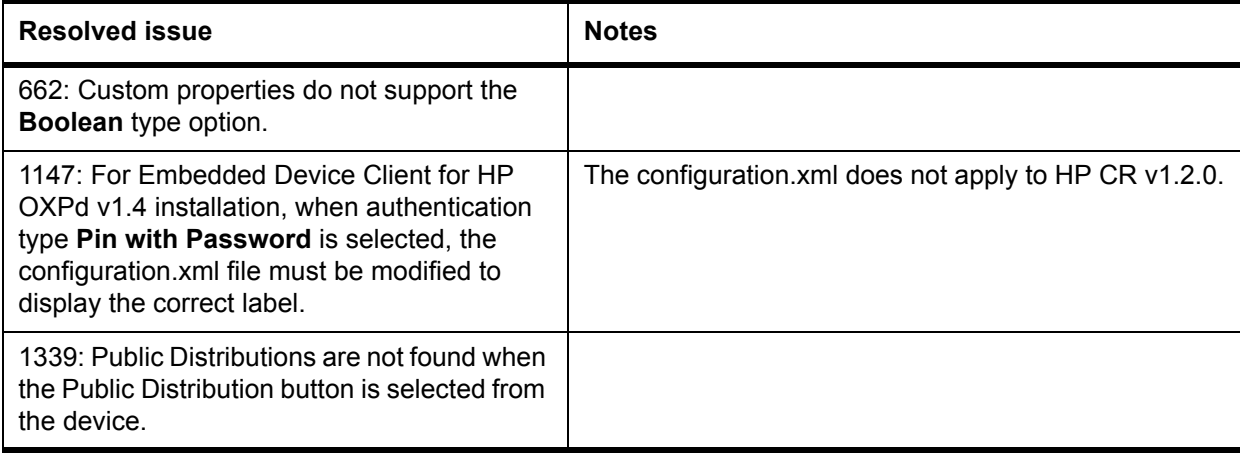

# Limitations

**Table 5** Limitations in HP Capture and Route v1.2.0

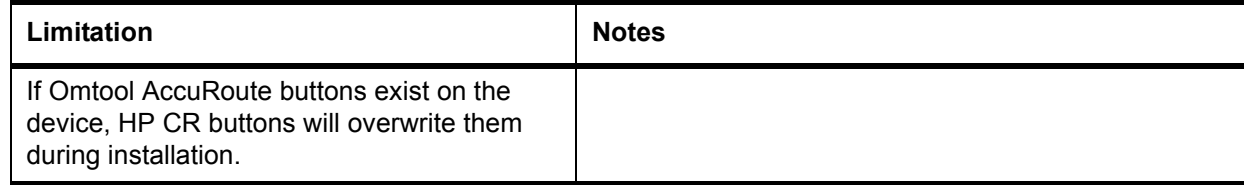

# Related Documentation for HP CR v1.2.0

- **[HP Capture and Route \(HP CR\) Installation Guide](http://www.omtool.com/documentation/HPCR/v1.2.0/HPCRInstallGuide.pdf)**
- [On-line help for the Administrator \(procedures for installing, uninstalling, and troubleshooting are](http://www.omtool.com/documentation/HPCR/v1.2.0/ServerHelp/HPCR_ServerAdmin_Help.htm)  included)
- **[HP Capture and Route \(HP CR\) Embedded Device Client for HP OXPd Installation Guide](http://www.omtool.com/documentation/HPCR/v1.2.0/EmbeddedHPCRDeviceClientforHPOXPd.pdf)**
- [HP Capture and Route \(HP CR\) for HP OXPd v1.6 Device Client Quick Start Guide](http://www.omtool.com/documentation/HPCR/v1.2.0/QuickStart/HPOXP1.6QuickStarts.pdf)
- **[HP Capture and Route \(HP CR\) for HP OXPd v1.4 Device Client Quick Start Guide](http://www.omtool.com/documentation/HPCR/v1.2.0/QuickStart/HPOXP1.4QuickStarts.pdf)**
- [HP Capture and Route \(HP CR\) for Microsoft SharePoint Quick Start Guide](http://www.omtool.com/documentation/HPCR/v1.2.0/QuickStart/HPSharePointQuickStarts.pdf)
- [HP Capture and Route \(HP CR\) for Autonomy WorkSite Quick Start Guide](http://www.omtool.com/documentation/HPCR/v1.2.0/QuickStart/HPCRWorkSiteQuickStarts.pdf)
- [HP Capture and Route \(HP CR\) User Guide](http://www.omtool.com/documentation/HPCR/v1.2.0/WebClient/HPCRClients.pdf)

## <span id="page-12-0"></span>HP CR v1.1

Product: HP Capture and Route (HP CR) v1.1 Release date: April 2012

#### Overview

The HP Capture and Route solution (also referenced as HP CR) is a server-based software application for document capture, which operates on a Microsoft Windows server within a customer's network. Users can access HP CR's document capture and routing capabilities from any scan-enabled MFP or networkconnected scanner. HP CR converts captured documents into a variety of image- and text-based document formats and delivers them to a wide range of destinations.

Documents are transferred from a web-based End User Interface, MFP, or network scanner to the HP CR server, which processes and delivers them to specified destinations. If the device used to scan a document is an HP device enabled with the HP OXPd embedded platform, and the capture function or document process requires it, the user may be prompted at the time of scanning to enter indexing metadata or recipient addressing information. Certain document processes may also specify that a user receive notification upon final job delivery through the system. Notification messages can be sent to the scanning user's email address or as a confirmation page printed back to the source scan device if that device is an MFP and capable of printing these confirmations.

#### **Connectors**

- **Database** Allows the HP CR server to route inbound messages (documents and faxes) to a SQL database.
- **DMS SharePoint** Allows the HP CR server to route messages to document management systems (DMSs), supporting MS SharePoint® 2007/2010.
- **Filescan** Allows the HP CR server to route messages to and from a specified network folder (the Filescan folder). Supports both inbound and outbound messages.
- **FileShare**  Allows the HP CR server to route messages to a specified network folder (the FileShare folder). Supports outbound messages.
- **HP LAN Fax** Allows the HP CR server to send outbound fax messages from an HP Device to the HP CR server for outbound fax delivery.
- **Printer** Allows the HP CR server to route documents and faxes to printers in the local area network.
- **SMTP** Allows the HP CR server to communicate with the Simple Mail Transport Protocol (SMTP) mail server. Supports both inboundand outbound messages.
- **Server** Allows the HP CR server to manage communication between the server and its connectors. Supports both inbound and outbound messages. (Note: All servers require the server connector.)
- **Telco T.37 (Fax)** Uses Simple Mail Transport Protocol (SMTP) to generate fax messages conforming to the T.37 protocol. Allows you send outbound fax messages as an email to another fax server or fax service provider that accepts T.37 SMTP messages.
- **Telco** Allows the HP CR server to send and receive faxes. The Telco connector works in conjunction with the modem server software that is installed in the HP CR server. Supports outbound messages only.
- **XMLStore** Picks up and processes the XML documents and submits them to the HP CR server for delivery to the intended recipients.

#### **Components**

- **Compose** Converts messages and documents into the appropriate format for delivery.
- **Data Extractor** Allows for the extraction and mapping of barcode data from documents that pass through the HP CR. The Data Extractor allows the CR server to read and process barcoded cover sheets (or separator pages) generated by third party systems.
- **Dispatch** Determines the appropriate delivery method for all messages–inbound and outbound.
- **Embedded Directive Manager** Detects, decodes, and applies Embedded Directives.
- **Lookup Manager** Performs an inbound lookup on a received fax number and finds the appropriate recipient for the inbound fax.
- **Maintenance** Performs archiving and cleanup functions on the HP CR server.
- **Notification** Generates and sends notification messages from the HP CR server to the email accounts of message senders and recipients when important events occur during the processing of a message.
- **Preview Manager** Determines whether or not a message needs to be previewed before the HP CR server continues processing it for delivery.

# Third Party Software

#### Installed

The following third party software is installed:

- Aspose.Words 10.8.0.0
- Aspose.Slides 5.8.0.0
- Aspose.Cells 7.0.3.0
- Aspose.Diagram 1.7.0.0
- ABBYY FineReader 10.0.7
- Datalogics APDFL 9.1.0PlusP4b
- InliteResearch ClearImage 7.0.3189
- Ghostscript 9.01

#### Available

The following third party fax drivers are available:

Dialogic Brooktrout x64 components v6.4.0 x64

# End User Interfaces

- **•** Embedded Device Client for HP OXPd v1.4
- **Embedded Device Client for HP OXPd v1.6**
- HP CR Client v1.1
- HP CR for Microsoft SharePoint v1.1

# Known Issues

**Table 6** Known Issues in HP Capture and Route v1.1

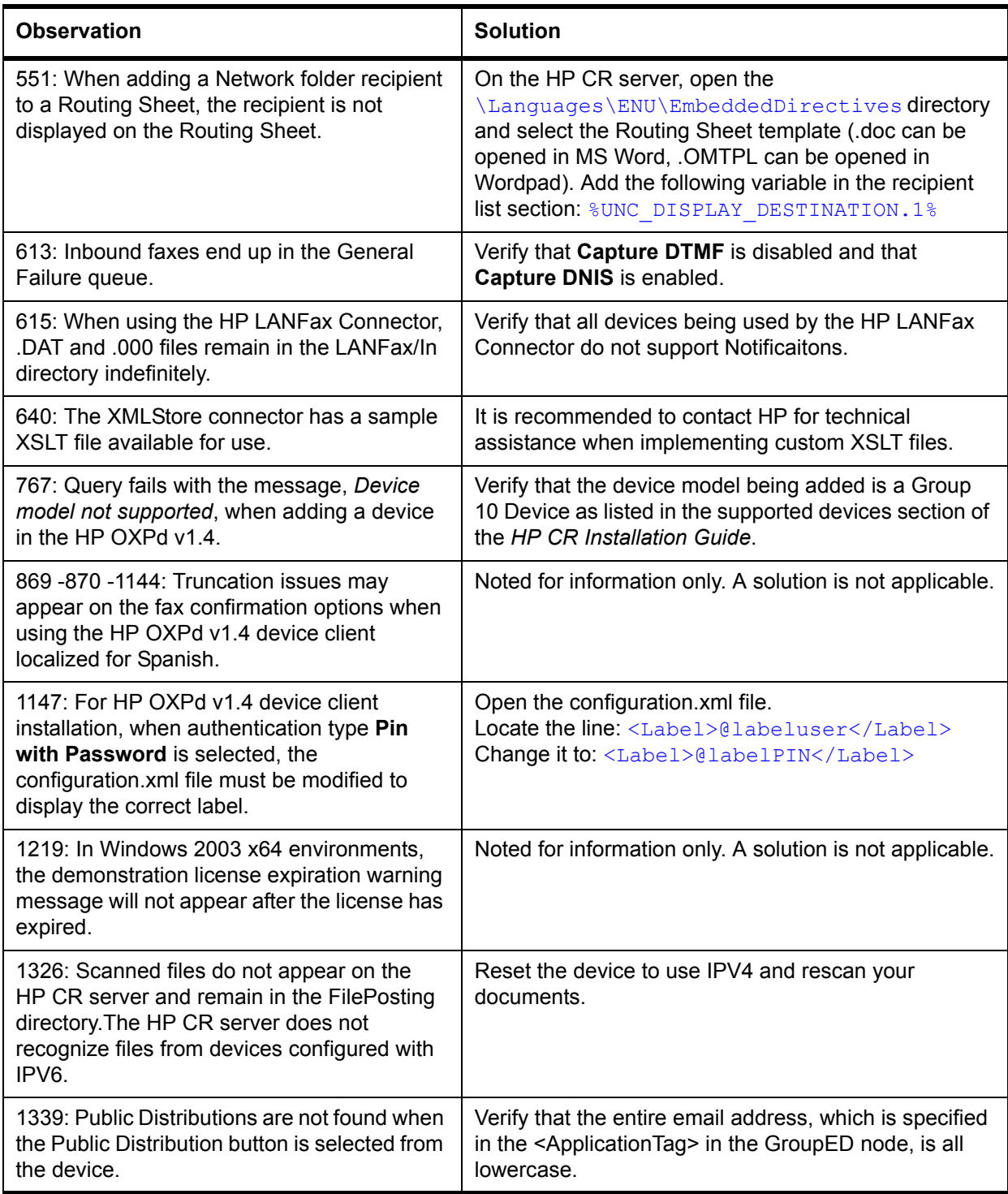

# Limitations

**Table 7** Limitations in HP Capture and Route v1.1

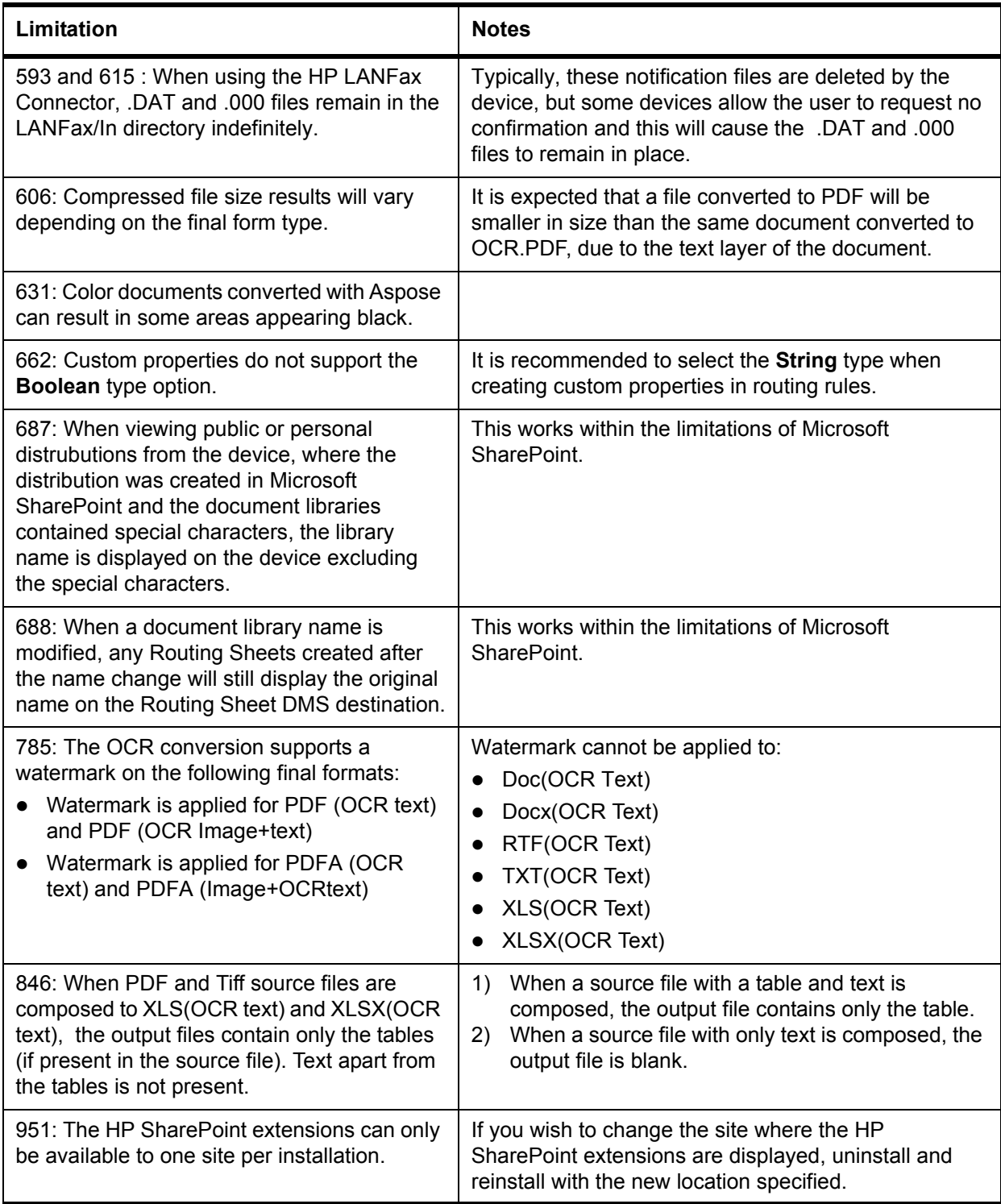

# Related Documentation for HP CR v1.1

- **[HP Capture and Route \(HP CR\) Installation Guide](http://www.omtool.com/documentation/HPCR/v1.1/HPCRInstallGuide.pdf)**
- On-line help for the Administrator (procedures for installing, uninstalling, and troubleshooting are included)
- [HP Capture and Route Quick Start Guides for HP OXPd v1.6 Device Client Quick Start Guides](http://www.omtool.com/documentation/HPCR/v1.1/QuickStart/HPOXP1.6QuickStarts.pdf)
- [HP Capture and Route Quick Start Guides for HP OXPd v1.4 Device Client Quick Start Guides](http://www.omtool.com/documentation/HPCR/v1.1/QuickStart/HPOXP1.4QuickStarts.pdf)
- **[HP Capture and Route Quick Start Guides for HP CR for Microsoft SharePoint Quick Start Guides](http://www.omtool.com/documentation/HPCR/v1.1/QuickStart/HPSharePointQuickStarts.pdf)**
- **[HP Capture and Route \(HP CR\) User Guide](http://www.omtool.com/documentation/HPCR/v1.1/WebClient/HPCRClients.pdf)**